# O POAS

### Asukassivustolta Kodinportaaliin

- 1. Rekisteröidy POASin asukassivuston käyttäjäksi verkkopankkitunnuksilla osoitteessa asukassivusto.poas.fi
- 2. Jos olet jo rekisteröitynyt, kirjaudu sivustolle osoitteessa asukassivusto.poas.fi
- 3. Siirry Kodinportaali-järjestelmään Asumisen palvelut -osiosta

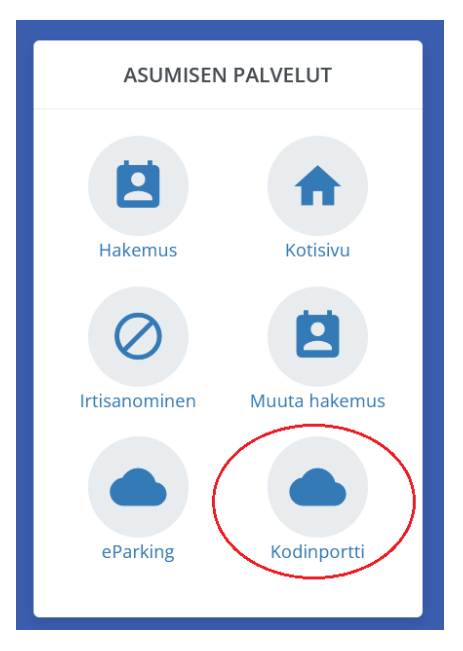

### Varauksen tekeminen Kodinportaalissa

1. Yhteiset tilat, kuten kerhohuone, sauna ja pesulan pyykinpesukoneet varataan Kodinportin varaukset-kohdassa

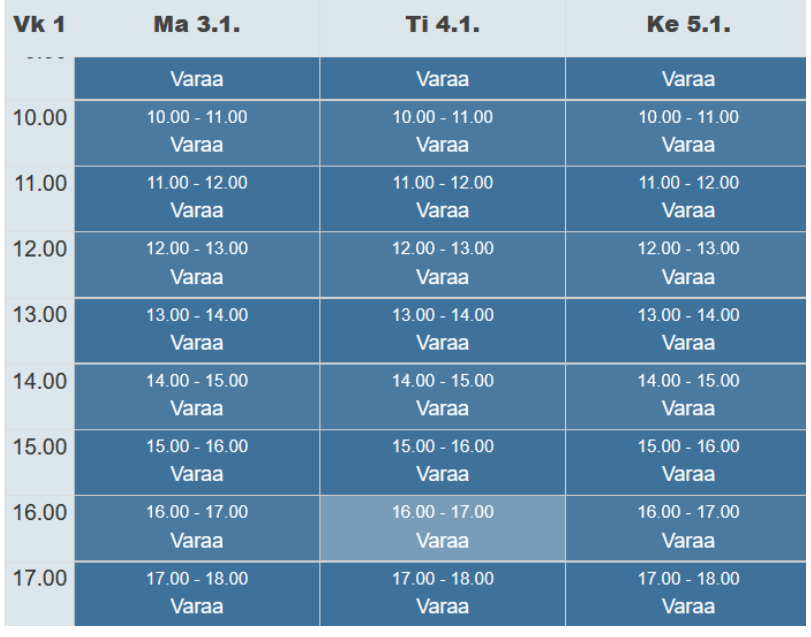

2. Valitse haluamasi kohde, valitse ajankohta kalenterista ja hyväksy varaus

## 4.1.2022 klo 16.00 - 17.00

Olet tekemässä varausta ajalle 4.1.2022 klo 16.00 - 17.00.

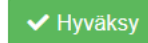

**x** Sulje

# **POAS**

**2** Verna

**Asetukset** Salasana PIN-koodi

**€** Kirjaudu ulos

## Kodinportaalin käyttäjätunnus

- 1. Tarvitset käyttäjätunnuksen ja salasanan vain, mikäli haluat käyttää Kodinportti Mobile -sovellusta puhelimella tai kirjautua Kodinportaaliin suoraan osoitteessa [kodinpor](https://kodinportaali.fi/)taali.fi
- 2. Tarkista Kodinportaalin asetuksista (oman nimen alla) käyttäjätunnus ja sähköposti. Päivitä tiedot tarvittaessa. Käyttäjätunnusta ei voi muuttaa.

### Kodinportaalin salasanan palautus

- 1. Mene Kodinportin kirjautumissivulle osoitteeseen <https://kodinportaali.fi/>
- 2. Klikkaa Oletko unohtanut salasanasi? -painiketta

# **KODINPORTAALI**

#### Anna käyttäjätunnus ja salasana kirjautuaksesi sisään.

Käyttäjätunnus

Salasana

Kirjaudu sisään

Oletko unohtanut salasanasi?

- 3. Kirjoita käyttäjätunnuksesi tai sähköpostisoitteesi (molempia ei tarvitse kirjoittaa) ja paina Lähetäpainiketta
- 4. Järjestelmä lähettää salasanan vaihtolinkin sähköpostiisi.

## Pyydä uutta salasanaa

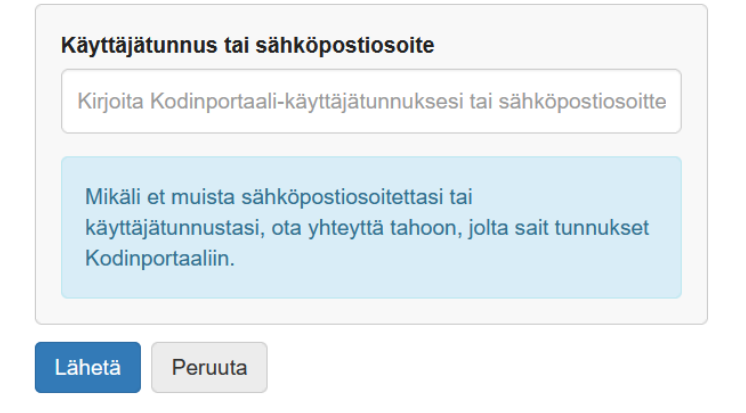

[www.poas.fi](http://www.poas.fi/) Vaihde: 040 668 6008 [toimisto@poas.fi](mailto:toimisto@poas.fi)

# **POAS**

 $\triangle$  Verna Asetukset Salasana

PIN-koodi **←** Kirjaudu ulos

## Kodinportaalin PIN-koodi rappukäytävän näyttötauluun

Ilmoitusalueet Kyselyt Varaukset Lisää v

Vaihda kosketustaulun PIN-koodi

- 1. Mikäli haluat varata tiloja rappukäytävässä sijaitsevalta digitaaliselta näyttötaululta, sinun tulee luoda PIN-koodi
- 2. Siirry PIN-koodin asetuksiin Kodinportaalin valikosta oman nimen alta

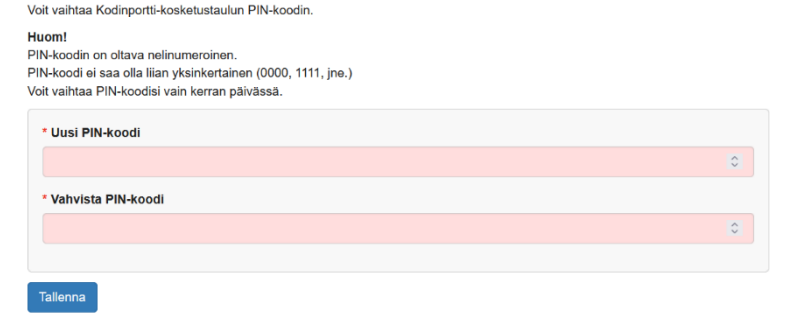

3. Luo haluamasi nelinumeroinen PIN-koodi ja tallenna valinta

## Kodinportaali-mobiilisovellus

- 1. Halutessasi voit käyttää Kodinportaalia myös puhelimeen ladattavalla mobiilisovelluksella
- 2. Lataa Kodinportti Mobile -sovellus sovelluskaupastasi ja kirjaudu sovellukseen Kodinportaalin käyttäjätunnuksella ja salasanalla

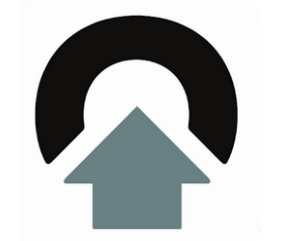

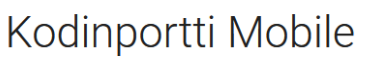

Dreamit Koti ja sisustus

**E** Kaikki

↑ Tämä sovellus on saatavilla kaikille laitteillesi

[www.poas.fi](http://www.poas.fi/) Vaihde: 040 668 6008 [toimisto@poas.fi](mailto:toimisto@poas.fi)